# **Tamil Nadu Textbooks Online Accessibility Options**

#### **A. Options available in "Windows" Operating System:**

*(For other Operating Systems, please refer the respective User Manuals.)* 

Following Accessibility utilities are available under "Start -> All Programs -> Accessories -> Accessibility" option.

#### 1. **Accessibility Wizard**

This wizard helps to configure the settings for the suitable vision, hearing and mobility needs of the users.

## 2. **Magnifier**

This facility is for magnifying a portion of the screen for better visibility, which can be customized to the requirements of the users.

# 3. **Narrator**

This is a Text To Speech (TTS) program to help people with low vision. It may not perform well with some software and only speaks English. Users with visual impairments need a Screen Reader Software with higher functionality for their daily use.

## 4. **On Screen Keyboard**

This customizable facility provides a minimum level of functionality for mobility-impaired users. However these users need to have other special software with higher functionalities for their daily use.

## 5. **Utility Manager**

This utility can be used to configure the settings for Magnifier, Narrator and On Screen Keyboard utilities.

# **B. Options available in "Adobe Reader (6.0 or above)":**

Accessibility options can be configured using "Document -> Accessibility Setup Assistant" (or) Right click on the document -> Page Display Preferences within the Adobe Reader. Parameters that can be configured are:

- a. Contrast colour / Highlight colour / Text smoothing for document text.
- b. Reading Order (Left to right, Top to bottom etc.) of the document.
- c. No. of pages to be read and Page layout style.
- d. Document opening mode.

(A PDF document opened in a web browser can either be opened in the browser or in Adobe Reader. **Opening in Adobe Reader is recommended because opening in a web browser is not supported by all Assistive Technology Software.**)

Within *Adobe Reader (6.0 or above)*, "Text To Speech (TTS)" options can be configured using the following options:

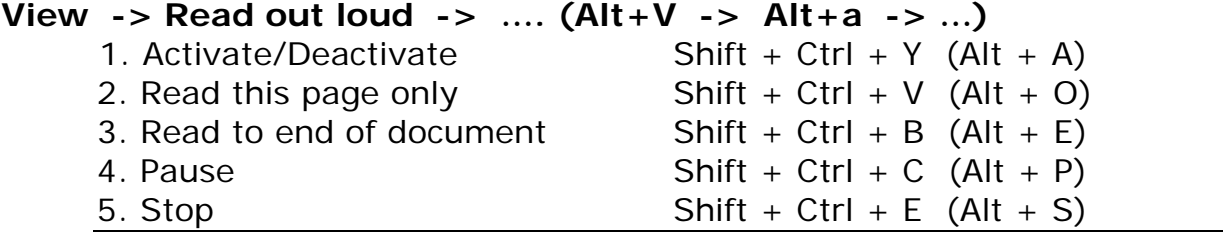